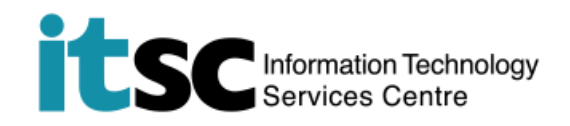

## 於 Windows 電腦 / 手提電腦連接 CUHK1x Wi-Fi 服務

(此用戶指南適用於 Win 10 用戶。如你正使用 Windows 7/8/8.1, 有關介面或略有不 同。)

## **目錄**

**A. 檢測信號並連接到 CUHK1x Wi-Fi ............................................................................2**

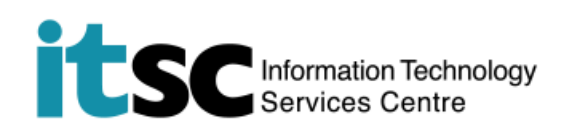

## **A. 偵測信號並連接到 CUHK1x Wi-Fi**

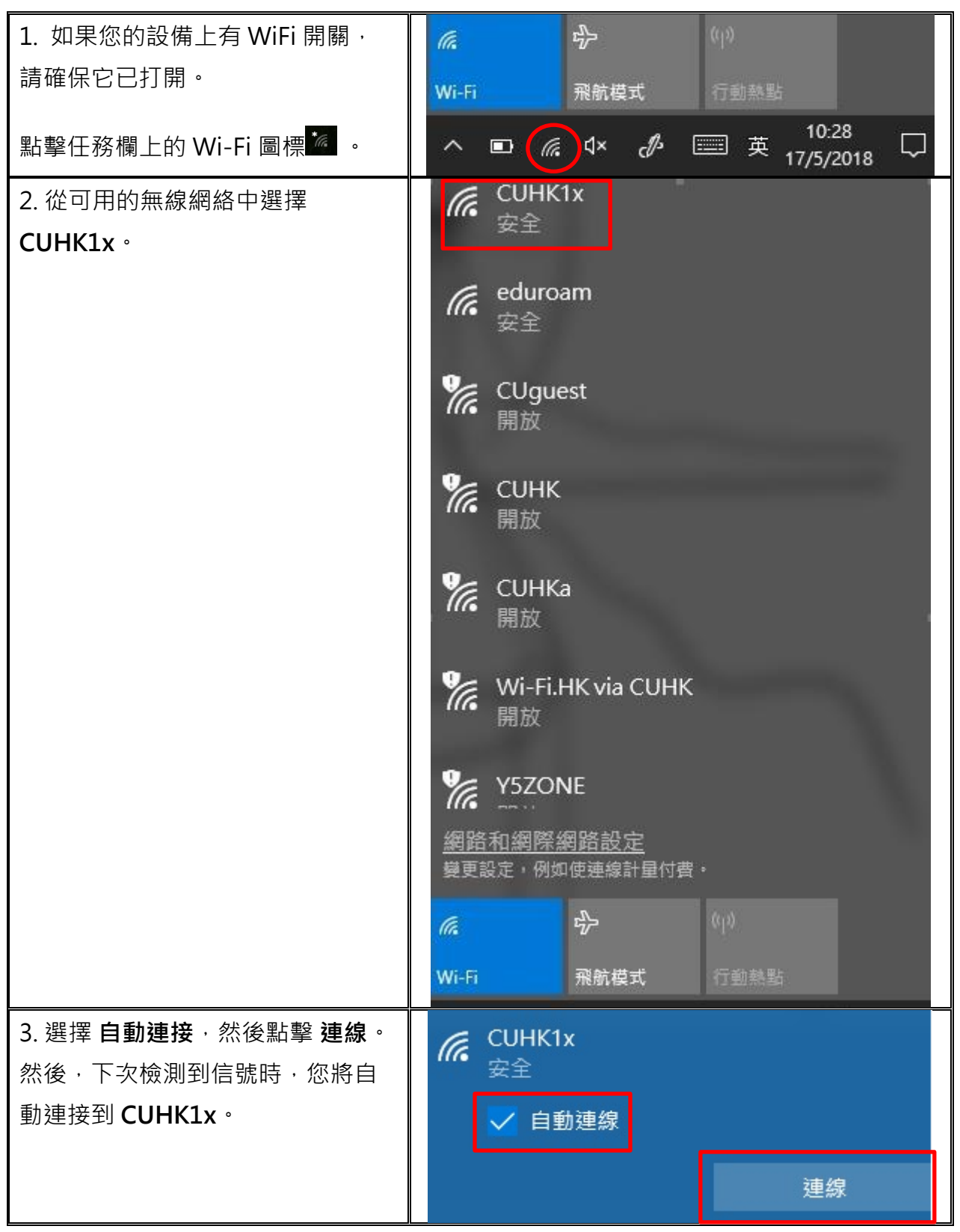

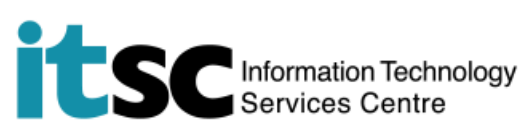

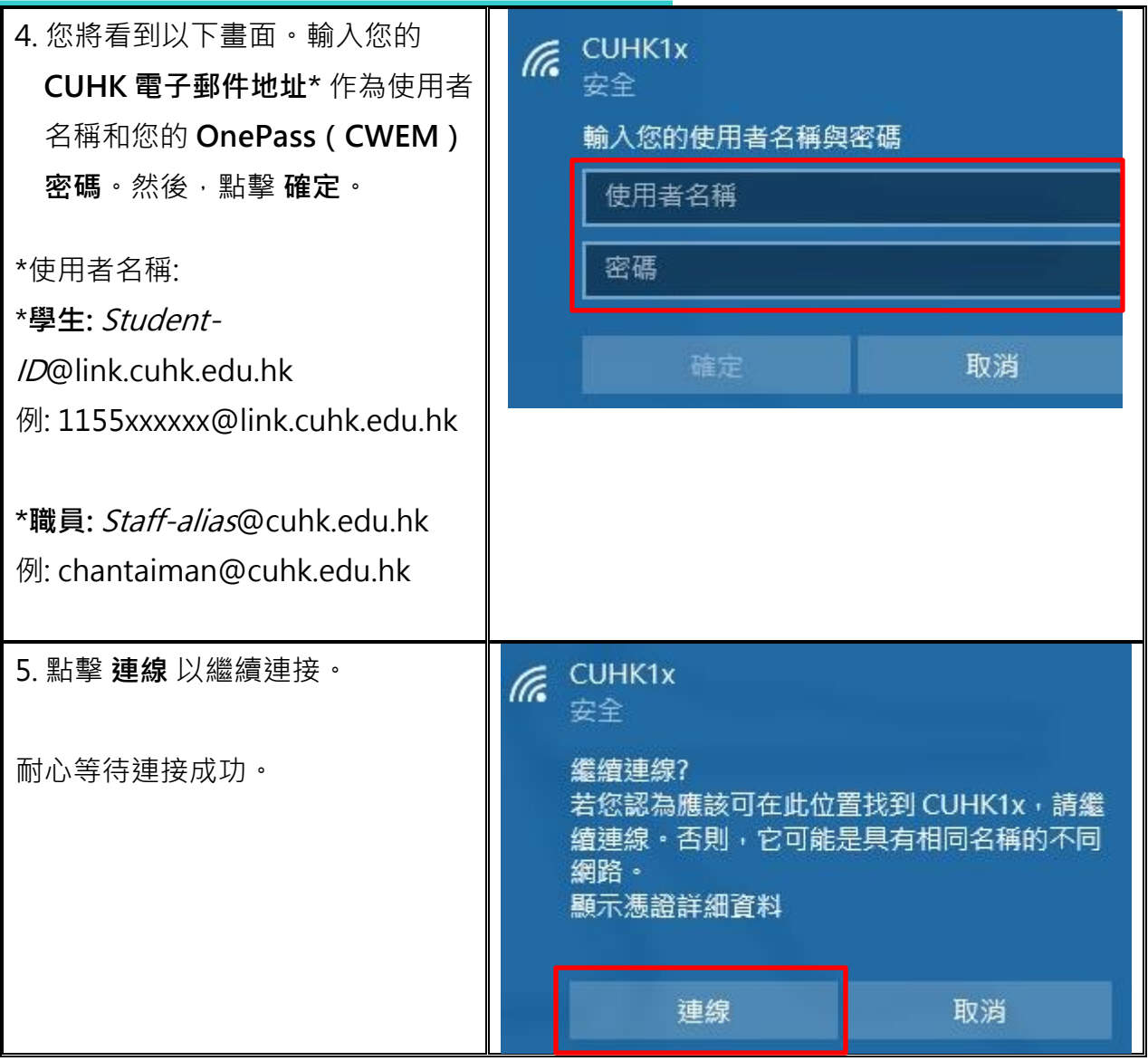

**編寫:** 資訊科技服務處用戶支援小組

**上次更新:** 2018 年 5 月 17 日

[香港中文大學](http://www.cuhk.edu.hk/chinese/index.html) [資訊科技服務處版](http://www.cuhk.edu.hk/itsc/chinese/index-en.html)權所有 © 2018